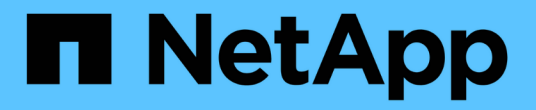

### **FabricPool** 관리 ONTAP 9

NetApp April 24, 2024

This PDF was generated from https://docs.netapp.com/ko-kr/ontap/fabricpool/manage-task.html on April 24, 2024. Always check docs.netapp.com for the latest.

# 목차

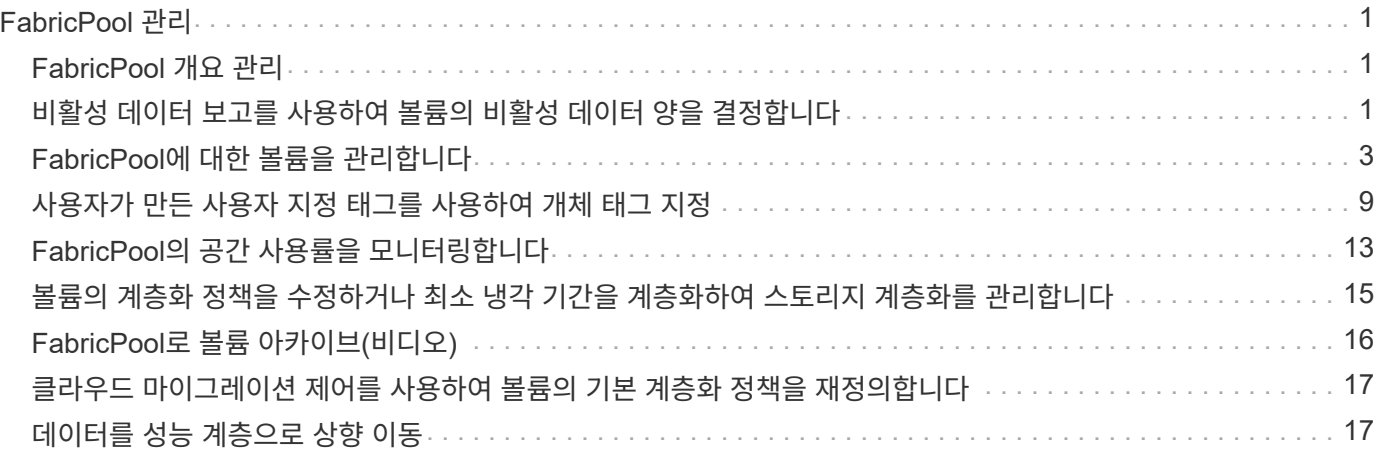

# <span id="page-2-0"></span>**FabricPool** 관리

# <span id="page-2-1"></span>**FabricPool** 개요 관리

스토리지 계층화 요구 사항을 지원하기 위해 ONTAP를 사용하면 볼륨의 비활성 데이터 양을 표시하거나, FabricPool에 볼륨을 추가 또는 이동하거나, FabricPool의 공간 사용률을 모니터링하거나, 볼륨의 계층화 정책 또는 최소 계층화 냉각 기간을 수정할 수 있습니다.

### <span id="page-2-2"></span>비활성 데이터 보고를 사용하여 볼륨의 비활성 데이터 양을 결정합니다

볼륨에 있는 데이터의 양이 얼마나 비활성 상태인지 보면 스토리지 계층을 잘 활용할 수 있습니다. 비활성 데이터 보고의 정보를 통해 FabricPool에 사용할 애그리게이트, FabricPool에서 볼륨으로 이동할지 또는 볼륨의 계층화 정책을 수정할지 여부를 결정할 수 있습니다.

필요한 것

비활성 데이터 보고 기능을 사용하려면 ONTAP 9.4 이상을 실행해야 합니다.

이 작업에 대해

• 일부 애그리게이트에서는 비활성 데이터 보고가 지원되지 않습니다.

다음 인스턴스를 포함하여 FabricPool를 활성화할 수 없는 경우 비활성 데이터 보고를 활성화할 수 없습니다.

- 루트 애그리게이트
- 9.7 이전의 ONTAP 버전을 실행하는 MetroCluster 애그리게이트
- Flash Pool(하이브리드 애그리게이트 또는 SnapLock 애그리게이트)
- 비활성 데이터 보고는 적응형 압축이 활성화된 볼륨에 대해 기본적으로 활성화됩니다.
- 비활성 데이터 보고는 ONTAP 9.6의 모든 SSD 애그리게이트에서 기본적으로 활성화됩니다.
- 비활성 데이터 보고는 ONTAP 9.4 및 ONTAP 9.5의 FabricPool 집계에서 기본적으로 활성화됩니다.
- ONTAP 9.6부터 HDD 애그리게이트를 포함한 ONTAP CLI를 사용하여 비 FabricPool 애그리게이트에 대해 비활성 데이터 리포팅을 활성화할 수 있습니다.

절차를 참조하십시오

ONTAP System Manager 또는 ONTAP CLI에서 비활성 데이터 양을 확인할 수 있습니다.

1. 다음 옵션 중 하나를 선택합니다.

- $\cdot$  기존 HDD 애그리게이트가 있는 경우 \* Storage > Tiers \* 로 이동하고 를 클릭합니다  $\vdots$  비활성 데이터 보고를 사용하려는 애그리게이트의 경우
- 구성된 클라우드 계층이 없으면 \* Dashboard \* 로 이동하여 \* Capacity \* 에서 \* Enable inactive data reporting \* 링크를 클릭합니다.

**CLI**를 참조하십시오

**CLI**를 사용하여 비활성 데이터 보고 활성화하기**:**

1. 비활성 데이터 보고를 확인할 집계가 FabricPool에서 사용되지 않는 경우, '-is-inactive-data-reportingenabled' true 매개 변수를 사용하여 'storage aggregate modify' 명령을 사용하여 집계에 대한 비활성 데이터 보고를 사용하도록 설정합니다.

```
cluster1::> storage aggregate modify -aggregate aggr1 -is-inactive
-data-reporting-enabled true
```
FabricPool에 사용되지 않는 애그리게이트에 대해 비활성 데이터 보고 기능을 명시적으로 설정해야 합니다.

FabricPool 지원 애그리게이트에는 비활성 데이터 보고가 이미 포함되어 있으므로 이러한 애그리게이트는 FabricPool 지원 애그리게이트에 대해 비활성 데이터 리포팅을 활성화할 필요가 없으며 그렇게 할 필요도 없습니다. '-is-inactive-data-reporting-enabled' 매개변수는 FabricPool 지원 애그리게이트에서 작동하지 않습니다.

'storage aggregate show' 명령의 '-fields is-inactive-data-reporting-enabled' 매개 변수는 비활성 데이터 보고가 집계에서 활성화되어 있는지 여부를 나타냅니다.

2. 볼륨에서 비활성 상태인 데이터의 양을 표시하려면 '-fields performance-tier-inactive-user-data, performance-tier-inactive-user-data-percent' 매개 변수와 함께 'volume show' 명령을 사용합니다.

```
cluster1::> volume show -fields performance-tier-inactive-user-
data,performance-tier-inactive-user-data-percent
vserver volume performance-tier-inactive-user-data performance-tier-
inactive-user-data-percent
  ------- ------ -----------------------------------
-------------------------------------------
vsim1 vol0 0B 0%
vs1 vs1rv1 0B 0%
vs1 vv1 10.34MB 0%
vs1 vv2 10.38MB 0%
4 entries were displayed.
```
◦ 'performance-tier-inactive-user-data' 필드에는 애그리게이트에 저장된 사용자 데이터의 비활성 양이 표시됩니다.

- 'performance-tier-inactive-user-data-percent' 필드에는 액티브 파일 시스템과 스냅샷 복사본에서 비활성 상태인 데이터의 비율이 표시됩니다.
- FabricPool에 사용되지 않는 애그리게이트의 경우 비활성 데이터 보고는 계층화 정책을 사용하여 콜드 데이터로 보고할 데이터의 양을 결정합니다.
	- 비계층화 정책에는 31일이 사용됩니다.
	- '스냅샷 전용' 및 '자동'의 경우 비활성 데이터 보고에는 계층화-최소-냉각-일(desting-minimumcooling-days)이 사용됩니다.
	- "ALL" 정책의 경우 비활성 데이터 보고는 하루 내에 데이터가 계층화된다고 가정합니다.

기간이 다 될 때까지 출력에는 값이 아닌 비활성 데이터의 양에 대한 ""-"가 표시됩니다.

- FabricPool의 일부인 볼륨에서 ONTAP가 비활성 상태로 보고하는 것은 볼륨에 설정된 계층화 정책에 따라 달라집니다.
	- "없음" 계층화 정책의 경우 ONTAP는 최소 31일 동안 비활성 상태인 전체 볼륨의 양을 보고합니다. none 계층화 정책으로는 `-Tiering-Minimum-Cooling-Days' 매개 변수를 사용할 수 없습니다.
	- ALL, 스냅샷 전용, 자동 계층화 정책의 경우 비활성 데이터 보고는 지원되지 않습니다.

## <span id="page-4-0"></span>**FabricPool**에 대한 볼륨을 관리합니다

### **FabricPool**용 볼륨을 생성합니다

FabricPool 지원 애그리게이트에서 직접 새 볼륨을 생성하거나 기존 볼륨을 다른 애그리게이트에서 FabricPool 지원 애그리게이트로 이동하여 FabricPool에 볼륨을 추가할 수 있습니다.

FabricPool용 볼륨을 생성할 때 계층화 정책을 지정할 수 있습니다. 계층화 정책을 지정하지 않으면 생성된 볼륨은 기본 '스냅샷 전용' 계층화 정책을 사용합니다. '스냅샷 전용' 또는 '자동' 계층화 정책을 사용하는 볼륨의 경우 계층화 최소 냉각 기간을 지정할 수도 있습니다.

필요한 것

- '자동' 계층화 정책을 사용하도록 볼륨을 설정하거나 계층화 최소 냉각 기간을 지정하려면 ONTAP 9.4 이상이 필요합니다.
- FlexGroup 볼륨을 사용하려면 ONTAP 9.5 이상이 필요합니다.
- 모든 계층화 정책을 사용하도록 볼륨을 설정하려면 ONTAP 9.6 이상이 필요합니다.
- '-cloud-retrieval-policy' 파라미터를 사용하도록 볼륨을 설정하려면 ONTAP 9.8 이상이 필요합니다.

단계

- 1. 'volume create' 명령을 사용하여 FabricPool에 대한 새 볼륨을 생성합니다.
	- '-Tiering-policy' 선택적 매개 변수를 사용하면 볼륨에 대한 계층화 정책을 지정할 수 있습니다.

다음 계층화 정책 중 하나를 지정할 수 있습니다.

▪ '스냅샷 전용'(기본값)

- 자동
- 모두
- 'backup'(사용 안 함)
- "없음"

["FabricPool](https://docs.netapp.com/ko-kr/ontap/fabricpool/tiering-policies-concept.html#types-of-fabricpool-tiering-policies) [계층화](https://docs.netapp.com/ko-kr/ontap/fabricpool/tiering-policies-concept.html#types-of-fabricpool-tiering-policies) [정책의](https://docs.netapp.com/ko-kr/ontap/fabricpool/tiering-policies-concept.html#types-of-fabricpool-tiering-policies) [유형입니다](https://docs.netapp.com/ko-kr/ontap/fabricpool/tiering-policies-concept.html#types-of-fabricpool-tiering-policies)["](https://docs.netapp.com/ko-kr/ontap/fabricpool/tiering-policies-concept.html#types-of-fabricpool-tiering-policies)

◦ '-cloud-retrieval-policy' 선택적 매개 변수를 사용하면 고급 권한 수준을 가진 클러스터 관리자가 계층화 정책에 의해 제어되는 기본 클라우드 마이그레이션 또는 검색 동작을 재정의할 수 있습니다.

다음 클라우드 검색 정책 중 하나를 지정할 수 있습니다.

▪ "기본"입니다

계층화 정책은 어떤 데이터를 다시 가져오는지 결정하므로 '기본' 클라우드 검색 정책을 사용하면 클라우드 데이터 검색에 대한 변경 사항은 없습니다. 즉, 이 동작은 ONTAP 9.8 이전 버전과 동일합니다.

- 계층화 정책이 "없음" 또는 "스냅샷 전용"인 경우 "기본값"은 모든 클라이언트 기반 데이터 읽기가 클라우드 계층에서 성능 계층으로 풀링됨을 의미합니다.
- 계층화 정책이 "자동"인 경우 모든 클라이언트 기반 랜덤 읽기는 풀링되지만 순차적 읽기는 풀링되지 않습니다.
- 계층화 정책이 "ALL"인 경우 클라우드 계층에서 클라이언트 기반 데이터를 추출하지 않습니다.
- "읽기"

모든 클라이언트 기반 데이터 읽기는 클라우드 계층에서 성능 계층으로 가져옵니다.

▪ "안 돼.

클라우드 계층에서 성능 계층으로 클라이언트 기반 데이터를 끌어오는 기능은 없습니다

- "홍보"
	- 계층화 정책이 "없음"인 경우 모든 클라우드 데이터가 클라우드 계층에서 성능 계층으로 풀링됩니다
	- 계층화 정책 '스냅샷 전용'의 경우 모든 활성 파일 시스템 데이터가 클라우드 계층에서 성능 계층으로 풀링됩니다.
- 고급 권한 레벨의 '-Tiering-Minimum-Cooling-Days' 선택적 매개 변수를 사용하면 '스냅샷 전용' 또는 '자동' 계층화 정책을 사용하는 볼륨에 대한 계층화 최소 냉각 기간을 지정할 수 있습니다.

ONTAP 9.8부터 계층화 최소 냉각 시간을 2에서 183 사이의 값으로 지정할 수 있습니다. 9.8 이전 버전의 ONTAP를 사용하는 경우 계층화 최소 냉각 요일에 대해 2 - 63 사이의 값을 지정할 수 있습니다.

#### **FabricPool**에 대한 볼륨 생성 예

다음 예에서는 "myFabricPool" FabricPool 지원 애그리게이트에서 "mvol1"이라는 볼륨을 생성합니다. 계층화 정책은 'auto'로 설정되고 계층화 최소 냉각 기간은 45일로 설정됩니다.

cluster1::\*> volume create -vserver myVS -aggregate myFabricPool -volume myvol1 -tiering-policy auto -tiering-minimum-cooling-days 45

관련 정보

["FlexGroup](https://docs.netapp.com/ko-kr/ontap/flexgroup/index.html) [볼륨](https://docs.netapp.com/ko-kr/ontap/flexgroup/index.html) [관리](https://docs.netapp.com/ko-kr/ontap/flexgroup/index.html)["](https://docs.netapp.com/ko-kr/ontap/flexgroup/index.html)

### 볼륨을 **FabricPool**로 이동합니다

볼륨을 FabricPool로 이동할 때 이동 시 볼륨에 대한 계층화 정책을 지정하거나 변경할 수 있습니다. FabricPool 9.8부터 비활성 데이터 보고가 활성화된 비 FabricPool 볼륨을 이동할 때 ONTAP은 열 맵을 사용하여 참을 수 있는 블록을 읽고 콜드 데이터를 FabricPool 대상의 용량 계층으로 이동합니다.

필요한 것

계층화 정책을 변경하면 데이터가 콜드 상태가 되어 클라우드 계층으로 이동하는 데 걸리는 시간이 영향을 받을 수 있음을 이해해야 합니다.

#### ["](https://docs.netapp.com/ko-kr/ontap/fabricpool/tiering-policies-concept.html#what-happens-to-the-tiering-policy-when-you-move-a-volume)[볼륨을](https://docs.netapp.com/ko-kr/ontap/fabricpool/tiering-policies-concept.html#what-happens-to-the-tiering-policy-when-you-move-a-volume) [이동할](https://docs.netapp.com/ko-kr/ontap/fabricpool/tiering-policies-concept.html#what-happens-to-the-tiering-policy-when-you-move-a-volume) [때](https://docs.netapp.com/ko-kr/ontap/fabricpool/tiering-policies-concept.html#what-happens-to-the-tiering-policy-when-you-move-a-volume) [계층화](https://docs.netapp.com/ko-kr/ontap/fabricpool/tiering-policies-concept.html#what-happens-to-the-tiering-policy-when-you-move-a-volume) [정책은](https://docs.netapp.com/ko-kr/ontap/fabricpool/tiering-policies-concept.html#what-happens-to-the-tiering-policy-when-you-move-a-volume) [어떻게](https://docs.netapp.com/ko-kr/ontap/fabricpool/tiering-policies-concept.html#what-happens-to-the-tiering-policy-when-you-move-a-volume) [됩니까](https://docs.netapp.com/ko-kr/ontap/fabricpool/tiering-policies-concept.html#what-happens-to-the-tiering-policy-when-you-move-a-volume)["](https://docs.netapp.com/ko-kr/ontap/fabricpool/tiering-policies-concept.html#what-happens-to-the-tiering-policy-when-you-move-a-volume)

이 작업에 대해

비 FabricPool 볼륨에서 비활성 데이터 보고가 활성화되어 있는 경우 계층화 정책 'auto' 또는 'napshot-only'가 포함된 볼륨을 FabricPool로 이동하면 FabricPool는 히트맵 파일에서 온도 참을 수 있는 블록을 읽고 이 온도를 사용하여 콜드 데이터를 FabricPool 대상의 용량 계층으로 직접 이동합니다.

ONTAP 9.8을 사용 중이고 FabricPool에서 비활성 데이터 보고 정보를 사용하여 데이터를 용량 계층으로 직접 이동하려는 경우 볼륨 이동 시 '-Tiering-Policy' 옵션을 사용해서는 안 됩니다. 이 옵션을 사용하면 FabricPool이 온도 데이터를 무시하고 ONTAP 9.8 이전의 릴리스의 이동 동작을 따릅니다.

단계

1. 볼륨을 FabricPool로 이동하려면 'volume move start' 명령을 사용합니다.

'-Tiering-policy' 선택적 매개 변수를 사용하면 볼륨에 대한 계층화 정책을 지정할 수 있습니다.

다음 계층화 정책 중 하나를 지정할 수 있습니다.

- '스냅샷 전용'(기본값)
- 자동
- 모두
- "없음" [+"FabricPool](tiering-policies-concept.html#types-of-fabricpool-tiering-policies) [계층화](tiering-policies-concept.html#types-of-fabricpool-tiering-policies) [정책의](tiering-policies-concept.html#types-of-fabricpool-tiering-policies) [유형입니다](tiering-policies-concept.html#types-of-fabricpool-tiering-policies)["](tiering-policies-concept.html#types-of-fabricpool-tiering-policies)

#### 볼륨을 **FabricPool**로 이동하는 예

다음 예에서는 "VS1" SVM의 "mrevol2"라는 볼륨을 "dest\_FabricPool" FabricPool 지원 애그리게이트로 이동합니다. 볼륨은 '없음' 계층화 정책을 사용하도록 명시적으로 설정되어 있습니다.

cluster1::> volume move start -vserver vs1 -volume myvol2 -destination-aggregate dest\_FabricPool -tiering-policy none

### 볼륨을 클라우드에 직접 쓰도록 설정 및 해제합니다

ONTAP 9.14.1부터는 FabricPool의 신규 또는 기존 볼륨에 있는 클라우드에 직접 쓰기를 활성화 및 비활성화하여 NFS 클라이언트가 계층화 스캔을 기다리지 않고도 클라우드에 직접 데이터를 쓸 수 있도록 할 수 있습니다. SMB 클라이언트는 여전히 클라우드 쓰기 지원 볼륨의 성능 계층에 데이터를 씁니다. 클라우드 쓰기 모드는 기본적으로 비활성화되어 있습니다.

클라우드에 직접 쓸 수 있는 기능은 클러스터가 로컬 계층에서 지원할 수 있는 것보다 많은 양의 데이터를 클러스터로 전송하는 마이그레이션과 같은 경우에 유용합니다. 클라우드 쓰기 모드를 사용하지 않을 경우 마이그레이션 중에 더 적은 양의 데이터가 전송된 다음 계층화한 다음, 마이그레이션이 완료될 때까지 다시 전송 및 계층화됩니다. 클라우드 쓰기 모드를 사용하면 데이터가 로컬 계층으로 전송되지 않기 때문에 이러한 유형의 관리가 더 이상 필요하지 않습니다.

시작하기 전에

- 클러스터 또는 SVM 관리자여야 합니다.
- advanced 권한 수준이어야 합니다.
- 볼륨은 읽기-쓰기 유형 볼륨이어야 합니다.
- 볼륨에 모든 계층화 정책이 있어야 한다.

볼륨 생성 시 클라우드에 직접 쓸 수 있습니다

단계

1. 권한 수준을 고급으로 설정합니다.

set -privilege advanced

2. 볼륨 생성 및 클라우드 쓰기 모드 활성화:

```
volume create -volume <volume name> -is-cloud-write-enabled <true|false>
-aggregate <local tier name>
```
다음 예에서는 FabricPool 로컬 계층(aggr1)에 클라우드 쓰기가 설정된 vol1이라는 볼륨을 생성합니다.

volume create -volume vol1 -is-cloud-write-enabled true -aggregate aggr1

#### 기존 볼륨의 클라우드에 직접 쓸 수 있습니다

단계

1. 권한 수준을 고급으로 설정합니다.

set -privilege advanced

2. 볼륨을 수정하여 클라우드 쓰기 모드 활성화:

volume modify -volume <volume name> -is-cloud-write-enabled <true|false> -aggregate <local tier name>

다음 예에서는 vol1이라는 볼륨을 FabricPool 로컬 계층(aggr1)에 클라우드 쓰기가 활성화된 상태로 수정합니다.

volume modify -volume vol1 -is-cloud-write-enabled true -aggregate aggr1

볼륨에 있는 클라우드에 직접 쓰기를 비활성화합니다

단계

1. 권한 수준을 고급으로 설정합니다.

set -privilege advanced

2. 클라우드 쓰기 모드 비활성화:

```
volume modify -volume <volume name> -is-cloud-write-enabled <true|false>
-aggregate <aggregate name>
```
다음 예에서는 클라우드 쓰기가 활성화된 vol1이라는 볼륨을 생성합니다.

```
volume modify -volume vol1 -is-cloud-write-enabled false -aggregate
aggr1
```
적극적인 미리 읽기 모드를 활성화 및 비활성화합니다

ONTAP 9.14.1부터는 영화 스트리밍 워크로드와 같은 미디어 및 엔터테인먼트를 지원하는 FabricPools의 볼륨에 대해 공격적인 미리 읽기 모드를 사용하거나 사용하지 않도록 설정할 수 있습니다. FabricPool를 지원하는 모든 온프레미스 플랫폼의 ONTAP 9.14.1에서 공격적인 미리 읽기 모드를 사용할 수 있습니다. 이 기능은 기본적으로 비활성화되어 있습니다.

이 작업에 대해

를 클릭합니다 aggressive-readahead-mode 명령에는 두 가지 옵션이 있습니다.

• none: 미리 읽기를 사용할 수 없습니다.

• file prefetch: 시스템은 클라이언트 응용 프로그램의 앞에 전체 파일을 메모리로 읽어들입니다.

시작하기 전에

- 클러스터 또는 SVM 관리자여야 합니다.
- advanced 권한 수준이어야 합니다.

볼륨을 생성하는 동안 적극적인 미리 읽기 모드를 활성화합니다

단계

1. 권한 수준을 고급으로 설정합니다.

set -privilege advanced

2. 볼륨을 생성하고 적극적인 미리 읽기 모드를 활성화합니다.

volume create -volume <volume name> -aggressive-readahead-mode <none|file\_prefetch>

다음 예에서는 file\_prefetch 옵션을 사용하여 적극적인 read-ahead를 사용하도록 설정한 vol1이라는 볼륨을 생성합니다.

volume create -volume vol1 -aggressive-readahead-mode file prefetch

적극적인 미리 읽기 모드를 비활성화합니다

#### 단계

1. 권한 수준을 고급으로 설정합니다.

set -privilege advanced

2. 적극적인 미리 읽기 모드 비활성화:

volume modify -volume <volume name> -aggressive-readahead-mode none

다음 예에서는 vol1이라는 볼륨을 수정하여 적극적인 미리 읽기 모드를 비활성화합니다.

volume modify -volume vol1 -aggressive-readahead-mode none

볼륨에 대해 적극적인 미리 읽기 모드를 봅니다

단계

1. 권한 수준을 고급으로 설정합니다.

set -privilege advanced

2. 공격적인 미리 읽기 모드 보기:

volume show -fields aggressive-readahead-mode

# <span id="page-10-0"></span>사용자가 만든 사용자 지정 태그를 사용하여 개체 태그 지정

사용자가 만든 사용자 지정 태그를 사용하여 개체 태그 지정 개요

ONTAP 9.8부터 FabricPool는 사용자가 만든 사용자 지정 태그를 사용하여 개체 태그 지정을 지원하므로, 개체를 쉽게 분류하고 정렬할 수 있습니다. admin 권한 수준을 가진 사용자는 새 개체 태그를 만들고 기존 태그를 수정, 삭제 및 볼 수 있습니다.

볼륨을 생성하는 동안 새 태그를 할당합니다

새로 만든 볼륨에서 계층화된 새 개체에 하나 이상의 태그를 할당하려는 경우 새 개체 태그를 만들 수 있습니다. 태그를 사용하여 계층화 객체를 분류하고 정렬하면 데이터를 보다 쉽게 관리할 수 있습니다. ONTAP 9.8부터는 System Manager를 사용하여 개체 태그를 만들 수 있습니다.

이 작업에 대해

FabricPool에 연결된 StorageGRID 볼륨에서만 태그를 설정할 수 있습니다. 이러한 태그는 볼륨 이동 중에 유지됩니다.

- 볼륨당 최대 4개의 태그가 허용됩니다
- CLI에서 각 개체 태그는 등호("")로 구분된 키 값 쌍이어야 합니다.
- CLI에서 여러 태그는 쉼표("")로 구분해야 합니다.
- 각 태그 값은 최대 127자를 포함할 수 있습니다
- 각 태그 키는 영문자 또는 밑줄로 시작해야 합니다.

키에는 영숫자와 밑줄만 포함되어야 하며 허용되는 최대 문자 수는 127입니다.

절차를 참조하십시오

ONTAP 시스템 관리자 또는 ONTAP CLI를 사용하여 오브젝트 태그를 할당할 수 있습니다.

- 1. Storage > Tiers \* 로 이동합니다.
- 2. 태그를 지정할 볼륨이 있는 스토리지 계층을 찾습니다.
- 3. 볼륨 \* 탭을 클릭합니다.
- 4. 태그를 지정할 볼륨을 찾고 \* 개체 태그 \* 열에서 \* 태그를 입력하려면 클릭 \* 을 선택합니다.
- 5. 키와 값을 입력합니다.
- 6. 적용 \* 을 클릭합니다.

**CLI**를 참조하십시오

1. '-Tiering-object-tags' 옵션과 함께 'volume create' 명령을 사용하여 지정된 태그로 새 볼륨을 생성합니다. 쉼표로 구분된 쌍으로 여러 태그를 지정할 수 있습니다.

```
volume create [ -vserver <vserver name> ] -volume <volume name>
-tiering-object-tags <key1=value1> [
      ,<key2=value2>,<key3=value3>,<key4=value4> ]
```
다음 예에서는 개체 태그가 3개인 fp\_volume1 볼륨을 생성합니다.

```
vol create -volume fp_volume1 -vserver vs0 -tiering-object-tags
project=fabricpool,type=abc,content=data
```
기존 태그를 수정합니다

태그 이름을 변경하거나, 개체 저장소의 기존 개체에 있는 태그를 바꾸거나, 나중에 추가할 새 개체에 다른 태그를 추가할 수 있습니다.

이 작업에 대해

'volume modify' 명령을 '-Tiering-object-tags' 옵션과 함께 사용하면 기존 태그를 사용자가 제공하는 새로운 값으로 바꿀 수 있습니다.

절차를 참조하십시오

- 1. Storage > Tiers \* 로 이동합니다.
- 2. 수정할 태그가 포함된 볼륨이 있는 스토리지 계층을 찾습니다.
- 3. 볼륨 \* 탭을 클릭합니다.
- 4. 수정할 태그가 있는 볼륨을 찾은 다음 \* 개체 태그 \* 열에서 태그 이름을 클릭합니다.
- 5. 태그를 수정합니다.
- 6. 적용 \* 을 클릭합니다.

**CLI**를 참조하십시오

1. '-Tiering-object-tags' 옵션과 함께 'volume modify' 명령을 사용하여 기존 태그를 수정합니다.

volume modify [ -vserver <vserver name> ] -volume <volume name> -tiering-object-tags <key1=value1> [ ,<key2=value2>, <key3=value3>,<key4=value4> ]

다음 예제에서는 기존 태그 형식 =abc 의 이름을 type=xyz 로 변경합니다.

vol create -volume fp\_volume1 -vserver vs0 -tiering-object-tags project=fabricpool,type=xyz,content=data

태그를 삭제합니다

오브젝트 태그가 더 이상 볼륨 또는 오브젝트 저장소 오브젝트에서 설정되지 않도록 하려면 오브젝트 태그를 삭제할 수 있습니다.

절차를 참조하십시오

ONTAP 시스템 관리자 또는 ONTAP CLI를 사용하여 오브젝트 태그를 삭제할 수 있습니다.

- 1. Storage > Tiers \* 로 이동합니다.
- 2. 삭제할 태그가 포함된 볼륨이 있는 스토리지 계층을 찾습니다.
- 3. 볼륨 \* 탭을 클릭합니다.
- 4. 삭제할 태그가 있는 볼륨을 찾고 \* 개체 태그 \* 열에서 태그 이름을 클릭합니다.
- 5. 태그를 삭제하려면 휴지통 아이콘을 클릭합니다.
- 6. 적용 \* 을 클릭합니다.

**CLI**를 참조하십시오

1. 기존 태그를 삭제하려면 '-Tiering-object-tags' 옵션과 함께 'volume modify' 명령을 사용한 다음 빈 값('")을 사용합니다.

다음 예제에서는 fp\_volume1의 기존 태그를 삭제합니다.

vol modify -volume fp\_volume1 -vserver vs0 -tiering-object-tags ""

볼륨의 기존 태그를 봅니다

볼륨에 있는 기존 태그를 보고 목록에 새 태그를 추가하기 전에 사용 가능한 태그를 확인할 수 있습니다.

단계

1. 볼륨에서 기존 태그를 보려면 '-Tiering-object-tags' 옵션과 함께 'volume show' 명령을 사용합니다.

```
volume show [ -vserver <vserver name> ] -volume <volume name> -fields
-tiering-object-tags
```
**FabricPool** 볼륨에서 객체 태그 지정 상태를 확인합니다

하나 이상의 FabricPool 볼륨에서 태깅이 완료되었는지 확인할 수 있습니다.

단계

1. '-fieldsNeeds-object-retagging' 옵션과 함께 'vol show' 명령을 사용하면 태그 지정이 진행 중인지, 완료된 경우 또는 태그 지정이 설정되지 않은 경우 확인할 수 있습니다.

vol show -fields needs-object-retagging [ -instance | -volume <volume name>]

다음 값 중 하나가 표시됩니다.

- "참" 객체 태그 지정 스캐너가 아직 실행되지 않았거나 이 볼륨에 대해 다시 실행되어야 합니다
- "거짓" 객체 태그 지정 스캐너가 이 볼륨에 대한 태그 지정을 완료했습니다
- '<->' 객체 태그 지정 스캐너가 이 볼륨에 적용되지 않습니다. 이 문제는 FabricPool에 없는 볼륨에 대해 발생합니다.

# <span id="page-14-0"></span>**FabricPool**의 공간 사용률을 모니터링합니다

FabricPool를 위해 성능 및 클라우드 계층에 얼마나 많은 데이터가 저장되어 있는지 알아야 합니다. 이 정보를 통해 볼륨의 계층화 정책을 변경해야 하는지, 라이센스가 부여된 FabricPool 사용 제한을 늘리거나, 클라우드 계층의 스토리지 공간을 늘려야 하는지 여부를 결정할 수 있습니다.

단계

1. 다음 명령 중 하나를 사용하여 FabricPool 지원 애그리게이트의 공간 활용률을 모니터링하여 정보를 표시합니다.

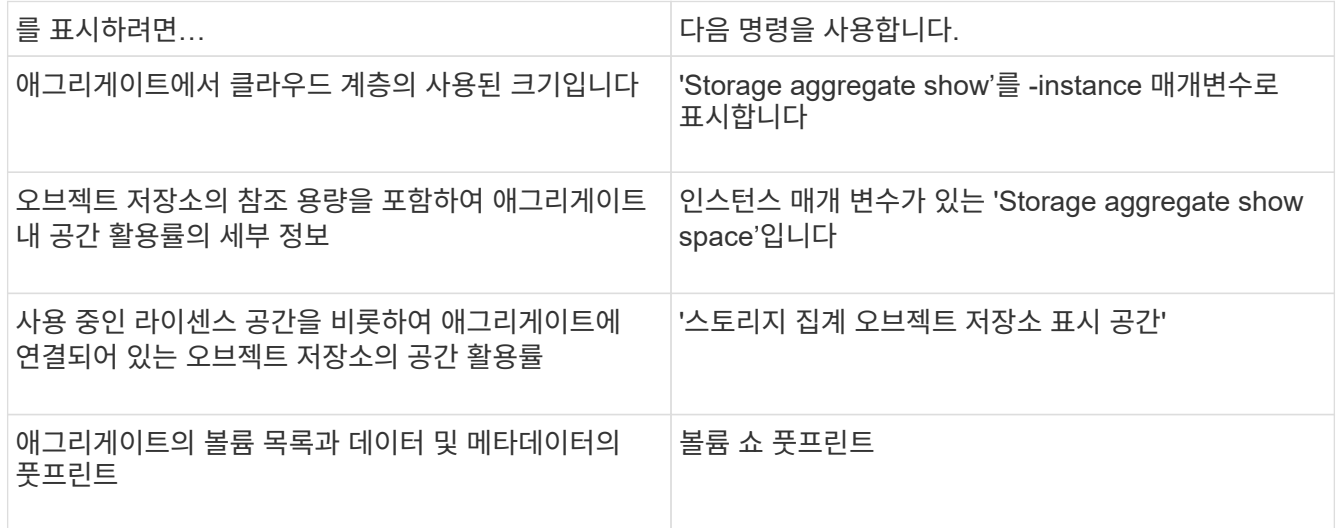

CLI 명령을 사용할 뿐만 아니라 Active IQ Unified Manager(이전의 OnCommand Unified Manager)와 ONTAP 9.4 이상 클러스터에서 지원하는 FabricPool Advisor 또는 System Manager를 함께 사용하여 공간 사용률을 모니터링할 수 있습니다.

다음 예제는 FabricPool에 대한 공간 사용률 및 관련 정보를 표시하는 방법을 보여줍니다.

cluster1::> storage aggregate show-space -instance Aggregate: MyFabricPool ... Aggregate Display Name: MyFabricPool ... Total Object Store Logical Referenced Capacity: - Object Store Logical Referenced Capacity Percentage: - ... Object Store Size: - Object Store Space Saved by Storage Efficiency: - Object Store Space Saved by Storage Efficiency Percentage: - Total Logical Used Size: - Logical Used Percentage: - Logical Unreferenced Capacity: - Logical Unreferenced Percentage: -

cluster1::> storage aggregate show -instance Aggregate: MyFabricPool ... Composite: true Capacity Tier Used Size: ...

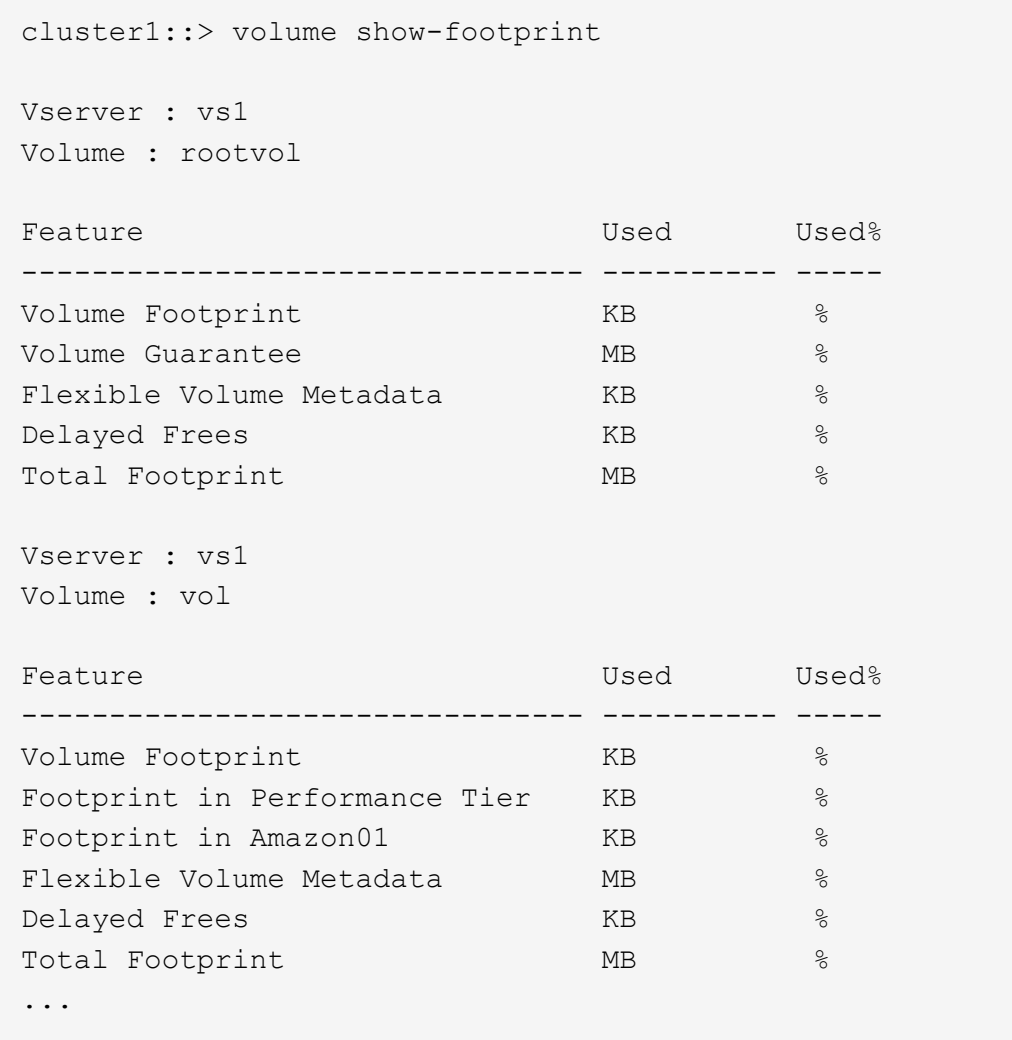

2. 필요에 따라 다음 작업 중 하나를 수행합니다.

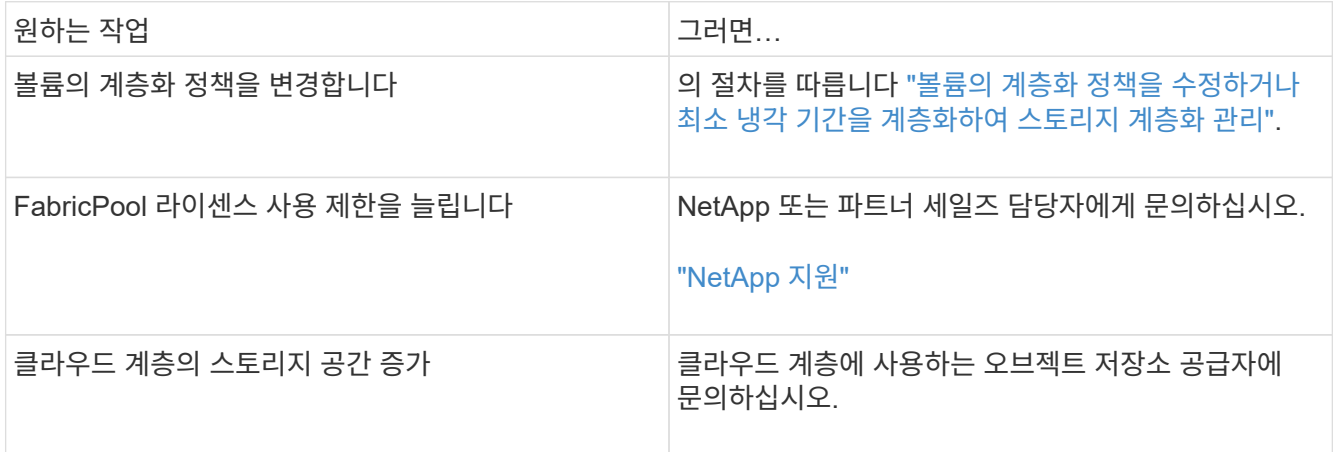

# <span id="page-16-0"></span>볼륨의 계층화 정책을 수정하거나 최소 냉각 기간을 계층화하여 스토리지 계층화를 관리합니다

비활성(*cold*) 상태가 될 때 데이터가 클라우드 계층으로 이동되는지 여부를 제어하기 위해 볼륨의

계층화 정책을 변경할 수 있습니다. '스냅샷 전용' 또는 '자동' 계층화 정책을 사용하는 볼륨의 경우, 사용자 데이터가 클라우드 계층으로 이동되기 전에 비활성 상태를 유지해야 하는 계층화 최소 냉각 기간을 지정할 수도 있습니다.

필요한 것

볼륨을 '자동' 계층화 정책으로 변경하거나 계층화 최소 냉각 기간을 수정하려면 ONTAP 9.4 이상이 필요합니다.

이 작업에 대해

볼륨의 계층화 정책을 변경하면 볼륨에 대한 후속 계층화 동작만 변경됩니다. 데이터를 클라우드 계층으로 소급 이동하지 않습니다.

계층화 정책을 변경하면 데이터가 콜드 상태가 되어 클라우드 계층으로 이동하는 데 걸리는 시간이 영향을 받을 수 있습니다.

["FabricPool](https://docs.netapp.com/ko-kr/ontap/fabricpool/tiering-policies-concept.html#what-happens-when-you-modify-the-tiering-policy-of-a-volume-in-fabricpool)[에서](https://docs.netapp.com/ko-kr/ontap/fabricpool/tiering-policies-concept.html#what-happens-when-you-modify-the-tiering-policy-of-a-volume-in-fabricpool) [볼륨의](https://docs.netapp.com/ko-kr/ontap/fabricpool/tiering-policies-concept.html#what-happens-when-you-modify-the-tiering-policy-of-a-volume-in-fabricpool) [계층화](https://docs.netapp.com/ko-kr/ontap/fabricpool/tiering-policies-concept.html#what-happens-when-you-modify-the-tiering-policy-of-a-volume-in-fabricpool) [정책을](https://docs.netapp.com/ko-kr/ontap/fabricpool/tiering-policies-concept.html#what-happens-when-you-modify-the-tiering-policy-of-a-volume-in-fabricpool) [수정하면](https://docs.netapp.com/ko-kr/ontap/fabricpool/tiering-policies-concept.html#what-happens-when-you-modify-the-tiering-policy-of-a-volume-in-fabricpool) [어떻게](https://docs.netapp.com/ko-kr/ontap/fabricpool/tiering-policies-concept.html#what-happens-when-you-modify-the-tiering-policy-of-a-volume-in-fabricpool) [됩니까](https://docs.netapp.com/ko-kr/ontap/fabricpool/tiering-policies-concept.html#what-happens-when-you-modify-the-tiering-policy-of-a-volume-in-fabricpool)["](https://docs.netapp.com/ko-kr/ontap/fabricpool/tiering-policies-concept.html#what-happens-when-you-modify-the-tiering-policy-of-a-volume-in-fabricpool)

단계

1. '-Tiering-policy' 매개 변수와 함께 'volume modify' 명령을 사용하여 기존 볼륨의 계층화 정책을 수정합니다.

다음 계층화 정책 중 하나를 지정할 수 있습니다.

- '스냅샷 전용'(기본값)
- 자동
- 모두
- "없음"

["FabricPool](https://docs.netapp.com/ko-kr/ontap/fabricpool/tiering-policies-concept.html#types-of-fabricpool-tiering-policies) [계층화](https://docs.netapp.com/ko-kr/ontap/fabricpool/tiering-policies-concept.html#types-of-fabricpool-tiering-policies) [정책의](https://docs.netapp.com/ko-kr/ontap/fabricpool/tiering-policies-concept.html#types-of-fabricpool-tiering-policies) [유형입니다](https://docs.netapp.com/ko-kr/ontap/fabricpool/tiering-policies-concept.html#types-of-fabricpool-tiering-policies)["](https://docs.netapp.com/ko-kr/ontap/fabricpool/tiering-policies-concept.html#types-of-fabricpool-tiering-policies)

2. 볼륨이 '스냅샷 전용' 또는 '자동' 계층화 정책을 사용하고 계층화 최소 냉각 기간을 수정하려면 고급 권한 수준에서 '- Tiering-Minimum-Cooling-Days' 선택적 매개 변수와 함께 'volume modify' 명령을 사용하십시오.

최소 계층화 냉각 일수는 2에서 183 사이의 값을 지정할 수 있습니다. 9.8 이전 버전의 ONTAP를 사용하는 경우 계층화 최소 냉각 요일에 대해 2 - 63 사이의 값을 지정할 수 있습니다.

계층화 정책 및 볼륨의 최소 계층화 냉각 기간을 수정하는 예

다음 예에서는 SVM의 볼륨 "VS1"에서 볼륨 "myvol"의 계층화 정책을 "auto"로, 계층화 최소 냉각 기간을 45일로 변경합니다.

```
cluster1::> volume modify -vserver vs1 -volume myvol
-tiering-policy auto -tiering-minimum-cooling-days 45
```
## <span id="page-17-0"></span>**FabricPool**로 볼륨 아카이브**(**비디오**)**

이 비디오에서는 FabricPool를 사용하여 볼륨을 클라우드 계층에 아카이브하는 방법에 대해 간략하게 설명합니다.

["NetApp](https://www.youtube.com/embed/5tDJAkqN2nA?rel=0) 비[디](https://www.youtube.com/embed/5tDJAkqN2nA?rel=0)오[: FabricPool](https://www.youtube.com/embed/5tDJAkqN2nA?rel=0)[로](https://www.youtube.com/embed/5tDJAkqN2nA?rel=0) [볼륨](https://www.youtube.com/embed/5tDJAkqN2nA?rel=0) [아](https://www.youtube.com/embed/5tDJAkqN2nA?rel=0)[카](https://www.youtube.com/embed/5tDJAkqN2nA?rel=0)이빙[\(](https://www.youtube.com/embed/5tDJAkqN2nA?rel=0)백[업](https://www.youtube.com/embed/5tDJAkqN2nA?rel=0) [+](https://www.youtube.com/embed/5tDJAkqN2nA?rel=0) [볼륨](https://www.youtube.com/embed/5tDJAkqN2nA?rel=0) [이동](https://www.youtube.com/embed/5tDJAkqN2nA?rel=0)[\)"](https://www.youtube.com/embed/5tDJAkqN2nA?rel=0)

관련 정보

["NetApp TechComm TV: FabricPool](https://www.youtube.com/playlist?list=PLdXI3bZJEw7mcD3RnEcdqZckqKkttoUpS) [재생](https://www.youtube.com/playlist?list=PLdXI3bZJEw7mcD3RnEcdqZckqKkttoUpS) [목](https://www.youtube.com/playlist?list=PLdXI3bZJEw7mcD3RnEcdqZckqKkttoUpS)[록](https://www.youtube.com/playlist?list=PLdXI3bZJEw7mcD3RnEcdqZckqKkttoUpS)["](https://www.youtube.com/playlist?list=PLdXI3bZJEw7mcD3RnEcdqZckqKkttoUpS)

# <span id="page-18-0"></span>클라우드 마이그레이션 제어를 사용하여 볼륨의 기본 계층화 정책을 재정의합니다

ONTAP 9.8에 도입된 '-cloud-retrieval-policy' 옵션을 사용하여 클라우드 계층에서 성능 계층으로 사용자 데이터 검색을 제어하는 볼륨의 기본 계층화 정책을 변경할 수 있습니다.

필요한 것

- '-cloud-retrieval-policy' 옵션을 사용하여 볼륨을 수정하려면 ONTAP 9.8 이상이 필요합니다.
- 이 작업을 수행하려면 고급 권한 수준이 있어야 합니다.
- 계층화 정책의 동작을 클라우드 검색 정책으로 이해해야 합니다.

["](https://docs.netapp.com/ko-kr/ontap/fabricpool/tiering-policies-concept.html#how-tiering-policies-work-with-cloud-migration)[계층화](https://docs.netapp.com/ko-kr/ontap/fabricpool/tiering-policies-concept.html#how-tiering-policies-work-with-cloud-migration) [정책이](https://docs.netapp.com/ko-kr/ontap/fabricpool/tiering-policies-concept.html#how-tiering-policies-work-with-cloud-migration) [클라우드](https://docs.netapp.com/ko-kr/ontap/fabricpool/tiering-policies-concept.html#how-tiering-policies-work-with-cloud-migration) [마이그레이션과](https://docs.netapp.com/ko-kr/ontap/fabricpool/tiering-policies-concept.html#how-tiering-policies-work-with-cloud-migration) [작동하는](https://docs.netapp.com/ko-kr/ontap/fabricpool/tiering-policies-concept.html#how-tiering-policies-work-with-cloud-migration) [방식](https://docs.netapp.com/ko-kr/ontap/fabricpool/tiering-policies-concept.html#how-tiering-policies-work-with-cloud-migration)["](https://docs.netapp.com/ko-kr/ontap/fabricpool/tiering-policies-concept.html#how-tiering-policies-work-with-cloud-migration)

단계

1. '-cloud-retrieval-policy' 옵션과 함께 'volume modify' 명령을 사용하여 기존 볼륨의 계층화 정책 동작을 수정합니다.

```
volume create -volume <volume name> -vserver <vserver name> - tiering-
policy <policy name> -cloud-retrieval-policy
```

```
vol modify -volume fp_volume4 -vserver vs0 -cloud-retrieval-policy
promote
```
# <span id="page-18-1"></span>데이터를 성능 계층으로 상향 이동

데이터를 성능 계층 개요로 승격합니다

ONTAP 9.8부터 고급 권한 수준의 클러스터 관리자라면 계층화-정책과 클라우드 검색-정책 설정을 조합하여 클라우드 계층에서 성능 계층으로 데이터를 사전 예방적으로 승격할 수 있습니다.

이 작업에 대해

볼륨에 FabricPool 사용을 중단하거나 '스냅샷 전용' 계층화 정책이 있고 복원된 스냅샷 복사본 데이터를 성능 계층으로 다시 가져오려는 경우 이 작업을 수행할 수 있습니다.

### **FabricPool** 볼륨의 모든 데이터를 성능 계층으로 상향 이동합니다

클라우드의 FabricPool 볼륨에서 모든 데이터를 사전에 검색하여 성능 계층으로 상향 이동할 수 있습니다.

단계

1. 볼륨 수정 명령을 사용하여 계층화-정책을 없음으로 설정하고 클라우드 검색-정책을 상향 이동 정책으로 설정합니다.

```
volume modify -vserver <vserver-name> -volume <volume-name> -tiering
-policy none -cloud-retrieval-policy promote
```
### 파일 시스템 데이터를 성능 계층으로 상향 이동합니다

클라우드 계층의 복원된 스냅샷 복사본에서 액티브 파일 시스템 데이터를 능동적으로 검색하여 성능 계층으로 상향 이동할 수 있습니다.

단계

1. 볼륨 수정 명령을 사용하여 계층화-정책을 '스냅샷 전용'으로 설정하고 '승격'을 위한 클라우드 검색 정책을 설정하십시오.

volume modify -vserver <vserver-name> -volume <volume-name> -tiering -policy snapshot-only cloud-retrieval-policy promote

### 성능 계층 프로모션의 상태를 확인합니다

### 성능 계층 프로모션의 상태를 확인하여 작업이 완료되는 시기를 결정할 수 있습니다.

단계

1. '계층화' 옵션과 함께 volume 'object-store' 명령을 사용하여 성능 계층 프로모션의 상태를 확인합니다.

```
volume object-store tiering show [ -instance | -fields <fieldname>, ...
] [ -vserver <vserver name> ] *Vserver
[[-volume] <volume name>] *Volume [ -node <nodename> ] *Node Name [ -vol
-dsid <integer> ] *Volume DSID
[ -aggregate <aggregate name> ] *Aggregate Name
```
volume object-store tiering show v1 -instance Vserver: vs1 Volume: v1 Node Name: node1 Volume DSID: 1023 Aggregate Name: a1 State: ready Previous Run Status: completed Aborted Exception Status: - Time Scanner Last Finished: Mon Jan 13 20:27:30 2020 Scanner Percent Complete: - Scanner Current VBN: -Scanner Max VBNs: -Time Waiting Scan will be scheduled: - Tiering Policy: snapshot-only Estimated Space Needed for Promotion: - Time Scan Started: - Estimated Time Remaining for scan to complete: - Cloud Retrieve Policy: promote

예약된 마이그레이션 및 계층화 트리거

ONTAP 9.8부터 기본 계층화 스캔을 기다리지 않으려는 경우 언제든지 계층화 스캔 요청을 트리거할 수 있습니다.

단계

1. 'trigger' 옵션과 함께 'volume object-store' 명령을 사용하여 마이그레이션 및 계층화를 요청합니다.

volume object-store tiering trigger [ -vserver <vserver name> ] \*VServer Name [-volume] <volume name> \*Volume Name

Copyright © 2024 NetApp, Inc. All Rights Reserved. 미국에서 인쇄됨 본 문서의 어떠한 부분도 저작권 소유자의 사전 서면 승인 없이는 어떠한 형식이나 수단(복사, 녹음, 녹화 또는 전자 검색 시스템에 저장하는 것을 비롯한 그래픽, 전자적 또는 기계적 방법)으로도 복제될 수 없습니다.

NetApp이 저작권을 가진 자료에 있는 소프트웨어에는 아래의 라이센스와 고지사항이 적용됩니다.

본 소프트웨어는 NetApp에 의해 '있는 그대로' 제공되며 상품성 및 특정 목적에의 적합성에 대한 명시적 또는 묵시적 보증을 포함하여(이에 제한되지 않음) 어떠한 보증도 하지 않습니다. NetApp은 대체품 또는 대체 서비스의 조달, 사용 불능, 데이터 손실, 이익 손실, 영업 중단을 포함하여(이에 국한되지 않음), 이 소프트웨어의 사용으로 인해 발생하는 모든 직접 및 간접 손해, 우발적 손해, 특별 손해, 징벌적 손해, 결과적 손해의 발생에 대하여 그 발생 이유, 책임론, 계약 여부, 엄격한 책임, 불법 행위(과실 또는 그렇지 않은 경우)와 관계없이 어떠한 책임도 지지 않으며, 이와 같은 손실의 발생 가능성이 통지되었다 하더라도 마찬가지입니다.

NetApp은 본 문서에 설명된 제품을 언제든지 예고 없이 변경할 권리를 보유합니다. NetApp은 NetApp의 명시적인 서면 동의를 받은 경우를 제외하고 본 문서에 설명된 제품을 사용하여 발생하는 어떠한 문제에도 책임을 지지 않습니다. 본 제품의 사용 또는 구매의 경우 NetApp에서는 어떠한 특허권, 상표권 또는 기타 지적 재산권이 적용되는 라이센스도 제공하지 않습니다.

본 설명서에 설명된 제품은 하나 이상의 미국 특허, 해외 특허 또는 출원 중인 특허로 보호됩니다.

제한적 권리 표시: 정부에 의한 사용, 복제 또는 공개에는 DFARS 252.227-7013(2014년 2월) 및 FAR 52.227- 19(2007년 12월)의 기술 데이터-비상업적 품목에 대한 권리(Rights in Technical Data -Noncommercial Items) 조항의 하위 조항 (b)(3)에 설명된 제한사항이 적용됩니다.

여기에 포함된 데이터는 상업용 제품 및/또는 상업용 서비스(FAR 2.101에 정의)에 해당하며 NetApp, Inc.의 독점 자산입니다. 본 계약에 따라 제공되는 모든 NetApp 기술 데이터 및 컴퓨터 소프트웨어는 본질적으로 상업용이며 개인 비용만으로 개발되었습니다. 미국 정부는 데이터가 제공된 미국 계약과 관련하여 해당 계약을 지원하는 데에만 데이터에 대한 전 세계적으로 비독점적이고 양도할 수 없으며 재사용이 불가능하며 취소 불가능한 라이센스를 제한적으로 가집니다. 여기에 제공된 경우를 제외하고 NetApp, Inc.의 사전 서면 승인 없이는 이 데이터를 사용, 공개, 재생산, 수정, 수행 또는 표시할 수 없습니다. 미국 국방부에 대한 정부 라이센스는 DFARS 조항 252.227-7015(b)(2014년 2월)에 명시된 권한으로 제한됩니다.

#### 상표 정보

NETAPP, NETAPP 로고 및 <http://www.netapp.com/TM>에 나열된 마크는 NetApp, Inc.의 상표입니다. 기타 회사 및 제품 이름은 해당 소유자의 상표일 수 있습니다.